How-To: Set-Up Direct Deposit:

- 1. Log in to my.tcu.edu
- 2. Click the Student Account Tile
- 3. Click Enroll in Direct Deposit (on the left)
- 4. Enter Bank account information
- 5. Slide bar should be marked as "Yes"
- 6. Click Submit

Please note: Your debit card number is not your account number. To locate your routing or account number, please visit your on-line banking web-site or contact your bank. Also, your routing number is not the number used for wire transfers, it is the routing number used for direct deposits and ACH transactions.

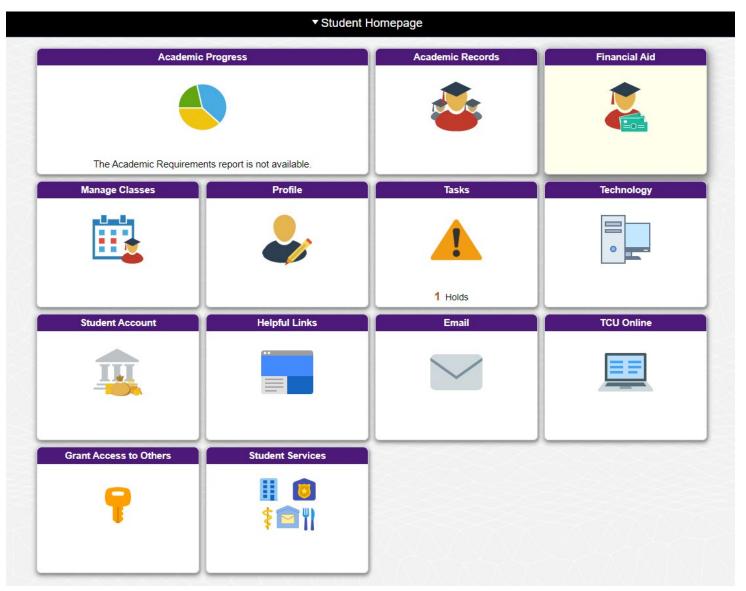

| Student Homepage             |                                                                                                    | Direct Deposit Details | <b>ନ</b> ପ୍                                           |
|------------------------------|----------------------------------------------------------------------------------------------------|------------------------|-------------------------------------------------------|
| Account Information ^        | Bank Account Information                                                                                                    |                        |                                                       |
| View EZ Bill                 | Routing Number 🕕                                                                                                    | Account Holder         | ○ Checking                                            |
| Make a Payment               | Account Number                                                                                                    | Confirm Account Number | <ul> <li>Savings</li> <li>Account Nickname</li> </ul> |
| View Recent Activity         |                                                                                                    |                        |                                                       |
| View Bill Detail             | Agroomont                                                                                                    |                        |                                                       |
| Current Bill Summary         | Agreement                                                                                                    |                        |                                                       |
| Account Balance/Term Summary | You are about to enroll in Direct Deposit of your refund checks. Signing up for direct deposit will allow excess proceeds from financial aid and over payments applied to your student account to be deposited directly into your checking or savings account. You will receive your funds faster with direct deposit instead of a check mailed to you.<br>I hereby authorize in accordance with the rules and regulations of the National Automated Clearinghouse Association ("NACHA") my institution to credit any reimbursements due to me via automated clearinghouse |                        |                                                       |
| Helpful Links V              | electronic fund transfer ("ACH") to the bank(s) referenced above.<br>You may change your account information as necessary. Funds will be available depending on timing of this submission.<br>Should you wish to cancel your direct deposit enrollment, please come to Financial Services.                                                                                                    |                        |                                                       |
| View Financial Agreement     | The agreement is dated 06/12/2020                                                                                                    |                        |                                                       |
| Grant Student Permissions    | Yes, I agree to the terms and conditions of this agreement. No                                                                                                    |                        |                                                       |
| Enroll in Direct Deposit     | Bank Location is United States<br>Currency used is US Dollar.                                                                                                    |                        |                                                       |
| Request a Refund             | Submit Cancel                                                                                                    |                        |                                                       |
| 1098-T Tax Statement         |                                                                                                    |                        |                                                       |